## **Aktivera Fortnox**

#### **1. Fortnox**

Kontakta Fortnox för beställning av licens.

- Beställ integrationslicens hos Fortnox.
- Beställ licenser i Fortnox för modulerna Företagsinformation, Kund, Artikel och Faktura.

#### **2. Antwork support**

Kontakta Antwork support för att aktivera integration till Fortnox.

- Arkiv | Systemadministration | Fakturautställare | Fakturautställarinställningar | Externa tjänster | Fortnox | Integration.
- Lägg till behörighet på användaren för fakturautställaren, Fakturautställareroll Administratör (annars fungerar inte nedan steg)

#### **3. Anslut Fortnox via inloggning**

- Arkiv | Systemadministration | Fakturautställare.
- Markera fakturautställare i listan.
- Klicka på knappen Fortnox.

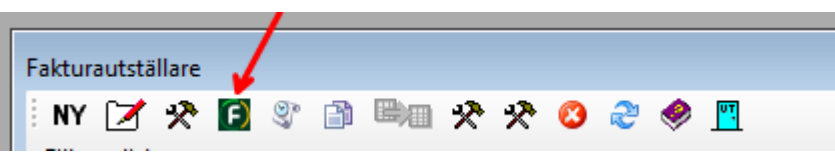

- Meddelande visas att anslutning till Fortnox saknas.  $\bullet$
- Välj Anslut
- Anslutning kan ske som servicekonto eller personligt konto fördelen med servicekonto är att du personligen inte behöver ha de Fortnox-licenser som anslutningen kräver, och det räcker då med att någon har dessa licenser.

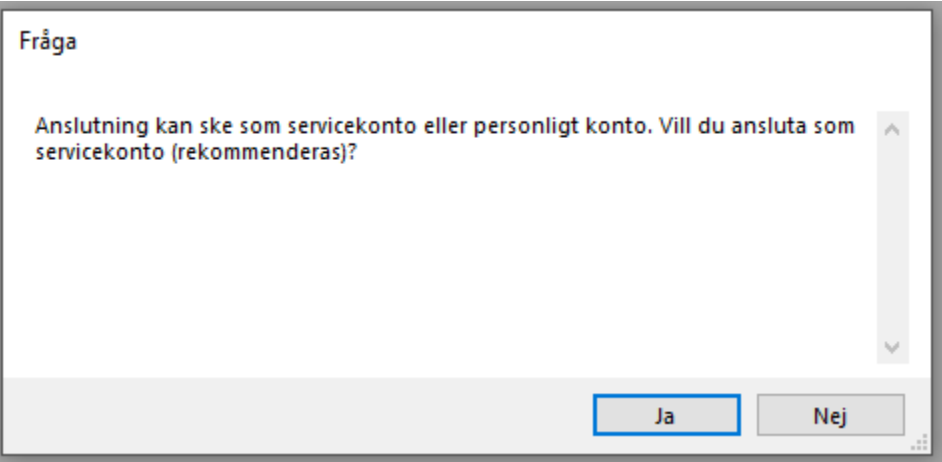

- Ange användarnamn och lösenord.
- Godkänn att SGX får behörighet till Fortnox.

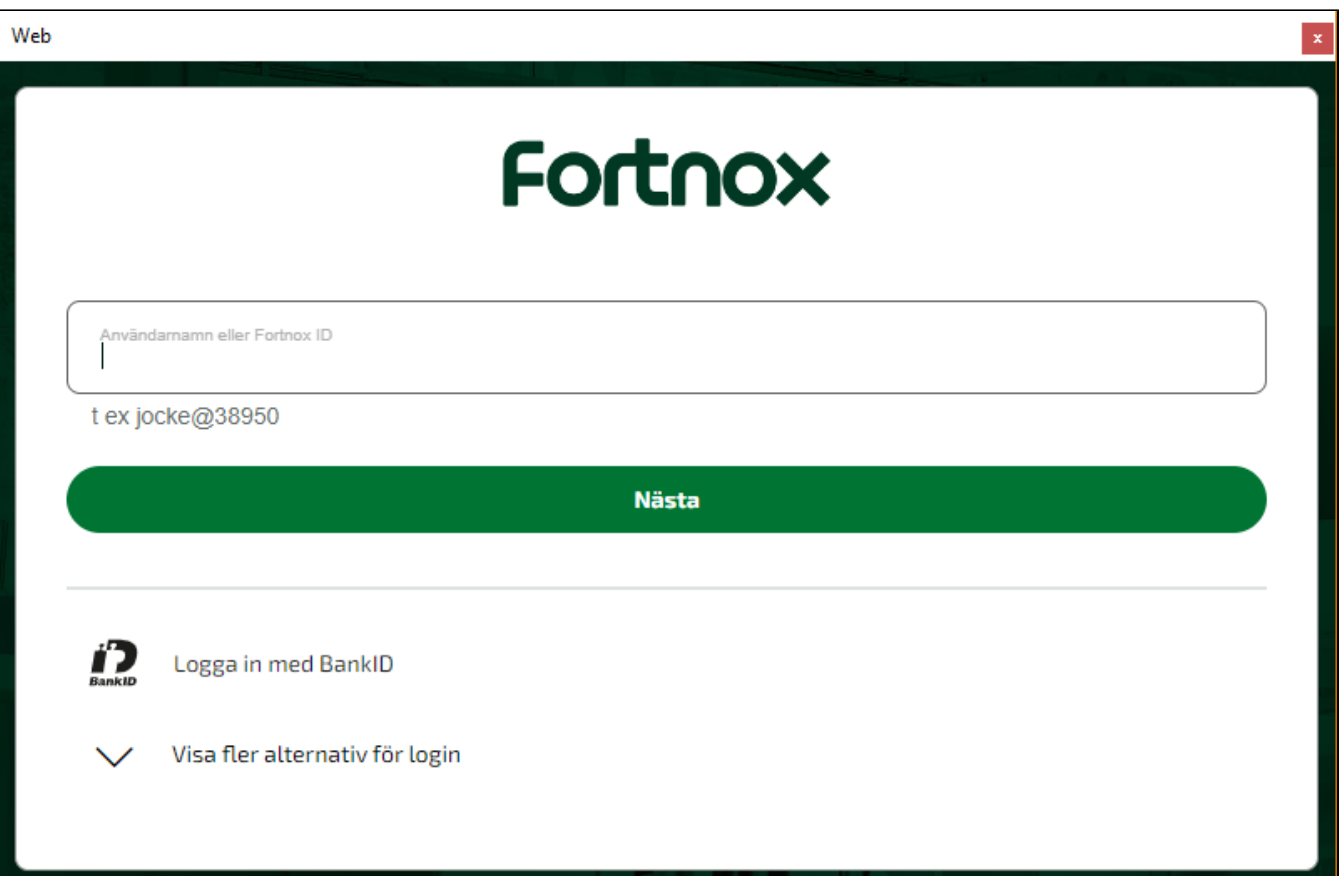

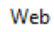

# Fortnox

 $\mathbf{x}$ 

### Godkänn SGX-journalsystem för Patrik - Kontantmetoden

För att SGX-journalsystem ska fungera tillsammans med ditt Fortnox krävs behörigheter till:

- Företagsinformation
- Kund
- · Artikel
- Faktura

Integratörens epostadress för frågor: support@antwork.se

Godkänn behörighet

Avbryt